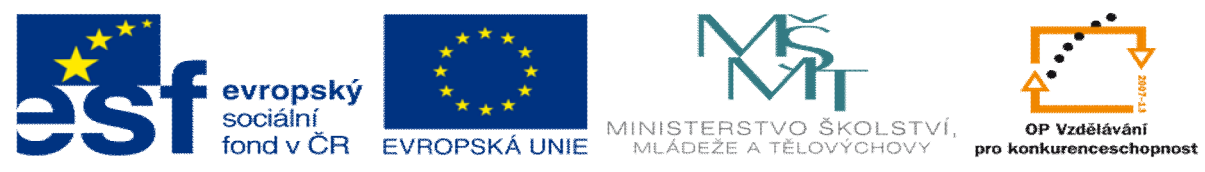

**INVESTICE DO ROZVOJE VZDĚLÁVÁNÍ** 

# **DUM 02 téma: Úvod do textového editoru MS Word a výb r klávesových zkratek**

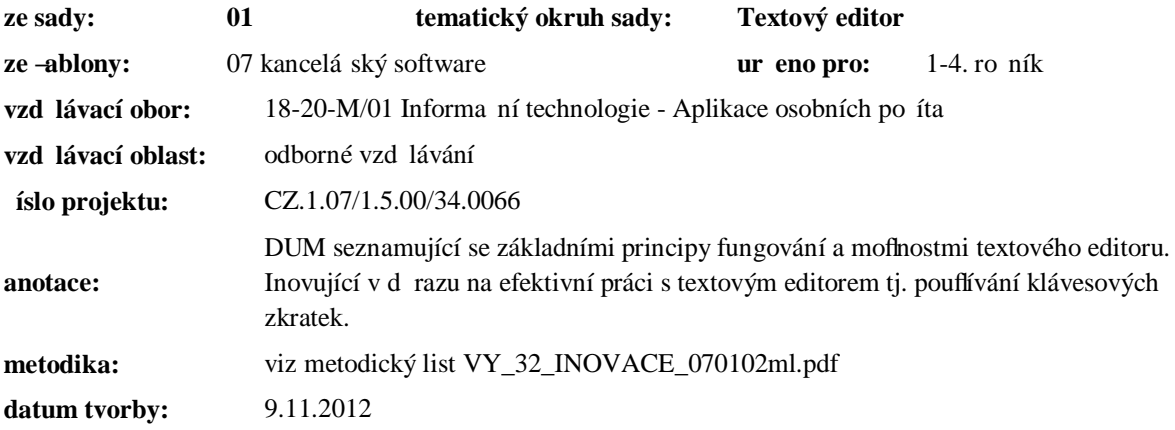

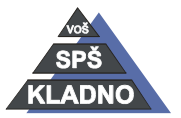

Autorem materiálu a všech jeho částí, není-li uvedeno jinak, je Ing. Daniel Velek.

Materiál je publikován pod licencí Creative Commons

#### **Zdroje:**

Archiv autora

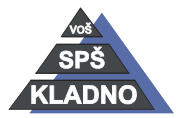

Autorem materiálu a všech jeho částí, není-li uvedeno jinak, je Ing. Daniel Velek. Materiál je publikován pod licencí Creative Commons

# **Textové editory**

#### *Charakteristika a zákl. typy:*

- jde o software, který umofl uje vyuflít PC jako inteligentní psací stroj s adou výhod oproti klasickému psacímu stroji
- $\bullet$  pat í mezi nej ast j-í aplikace na PC

#### Standardn umo*v* uje:

- · vytvá et, upravovat a tisknout
- · volit p íslu-né národní prost edí
- ukládat vytvo ený text na externí paměť a zp tnej vyvolávat
- volit r zné typy písma a jejich ezy v etn mofinosti zm n velikosti
- kopírovat i p ená-et jifl vytvo ený text, pracovat s bloky text
- · provád t kontrolu pravopisu a d lit slova
- · vyhledávat a nahrazovat text, importovat grafiku, pracovat se soubory
- v sou asné dob, kdy textové editory vyuflívají GUI Windows, nabývají textové editory úrovn DTP program (programy pro profesionální práci s textem nap . p i sazb knihy)

## **Funkce p evzaté z program DTP:**

- pracovat metodou stylu dokumentu ó urychlí práci, sjednotí vzhled dokumentu
- · vytvá et vlastní grafiku
- graficky zvýraz ovat text
- · vytvá et r zné plánovací a vykazovací tabulky a k nim grafy
- psát matematické symboly a vzorce
- · uspo ádat text na stránce do sloupc
- obtékat objekty textem
- · vytvá et obsah a rejst ík
- podpora propojení OLE (propojení více dokument mezi sebou)
- pouflití makra (uflivatelsky nadefinovaná funkce automaticky provád jící opakující se innost)

#### **P edstavitelé**

MS Word, Write,Word Perfect, Word Pro, 602Text

## *Základní zp sob práce v textovém editoru*

Dne–ní editory pracují s tzv. metodou WYSIWYG. Jedná se o zkratku z anglické v ty What you see is what you getõ. Pokud onu v tu voln p eloflíme do eského jazyka tak zní:  $\zeta$ Co vidí-, to dostane-õ. Jinými slovy s dokumentem v po íta i pracujeme tak, fle jifl na monitoru vidíme list papíru a kde vytvá íme dokument (text) tzn. na monitoru je zobrazen vzhled dokument vyti-t ní.

# *Hlavní zásady práce s textovými editory*

- nejprve napí-eme celý text jedním typem písma
- · odstavce ukon ujeme enterem, ádky si textový editor zalamuje sám
- · nevynecháváme prázdné odstavce

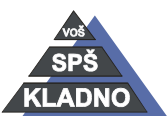

Autorem materiálu a všech jeho částí, není-li uvedeno jinak, je Ing. Daniel Velek

Material je publikován pod licencí Creative Commons  $\bigcirc \mathbb{O} \otimes \mathbb{S}$ 

- provedeme kontrolu gramatických chyb
- vloftíme obrázky, tabulky i grafy a k nim p i adíme titulky (popisky)
- p i adíme jednotlivé styly
- vloflíme do dokumentu obsah, rejst ík, seznam obrázk i tabulek
- · provedeme drobnou korekturu ve vzhledu dokument (nap . osamocený ádek na stránce p esuneme na p edchozí stránku apod.)

# **Microsoft Word**

Textový editor (procesor) od firmy Microsoft existující od roku 1989. Word je distribuován jako samostatný program nebo mnohem ast ji jako sou ást balíku kancelá ských program nazývaný Microsoft Office.

#### *Umo* $\ddot{y}$  *uje vytvá et dokumenty ve form :*

- $\bullet$  ti $\pm$  né
- elektronický dokument pro budoucí editaci i prohlífení (PDF a XPS)
- internetové stránky (tento zp sob se tém $\overline{v}$  bec nevyuflívá, kód stránky nedokonalý)
- · e-mailu
- faxu

#### *P ípony dokument vytvo ených v Wordu:*

- \*.doc ó textový dokument
- \*.dot ó –ablona dokumentu
- \*.docx ó textový dokument od verze 2007
- \*.dotx ó -ablona dokumentu od verze 2007
- \*.docm ó textový dokument obsahující makra od verze 2007
- \*.dotm ó -ablona dokumentu obsahující makra od verze 2007

#### *Funkce MS Wordu:*

Word jako pokro ilý textový editor má celou adu funkcí, které se v nových verzích vylep-ují, p idávají nové i nepot ebné odstra ují, ale je zabezpe ena kompatibilita ke star-ím verzím (ve Wordu 2013 otev eme dokument vytvo ený v Wordu 97).

#### *Jednotlivé verze:*

- $\bullet$  Word 1.0
- $\bullet$  Word 2.0
- $\bullet$  Word 6.0
- Word  $7.0(95)$
- Word 97
- · Word 2000
- · Word XP
- Word 2003
- Word 2007
- Word 2010
- Word 2013

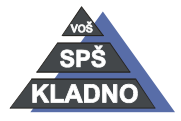

Autorem materiálu a všech jeho částí, není-li uvedeno jinak, je Ing. Daniel Velek Material je publikován pod licencí Creative Commons  $\bigcirc \mathbb{O} \bigcirc \mathbb{S} \ominus$ 

## *Konkrétn umoÿ uje:*

- · vkládat tabulky, grafy, obrázky, matematické vzorce
- · generovat text, kontrolu pravopisu, tezaurus
- · kreslit objektovou grafiku
- sjednocovat vzhled dokumentu p i pouflití stylu dokumentu
- sjednocovat vzhled více dokument p i pouflití -ablon dokumentuí

#### *Šablona dokumentu*

Jedná se o specifický dokument, kde je definován celkový vzhled dokumentu (nap . formát stránky, rozloflení textu na ní...). M fle obsahovat ufl p edp ipravený text. Rovn fl se do -ablony zahrnují nadefinované styly, polofiky automatického textu nebo slovník. Do -ablony dokumentu pat í také nastavení Wordu a t eba i nadefinovaná makra. Výchozí -ablona, která se otev e po spu-t ní Wordu má jméno šnormal.dotõ a od verze 2007 šnormal.dotxõ.

## *Výb r d ležitých klávesových zkratek*

Pro rychlou a efektivní práci v textovém editoru je nutné vyuflívat klávesových zkratek. Proto v následujícím textu jsou uvedeny ty nejpouflívan  $j - 1$ .

#### **Pohyb v menu**

Menu aplikace Word aktivujeme bez my-i pomocí klávesy **F10** nebo levý alt. U jednotlivých polofiek se zobrazí znaky, pomocí nichfl se dostanu na konkrétní polofiku. K pohybu v menu lze také vyuflít kurzorových kláves. Klávesa F6 p epíná mezi základním menu a p ípadnými plavoucími okny menu nap. okno šStylyõ.

#### **Konkrétní klávesové zkratky**

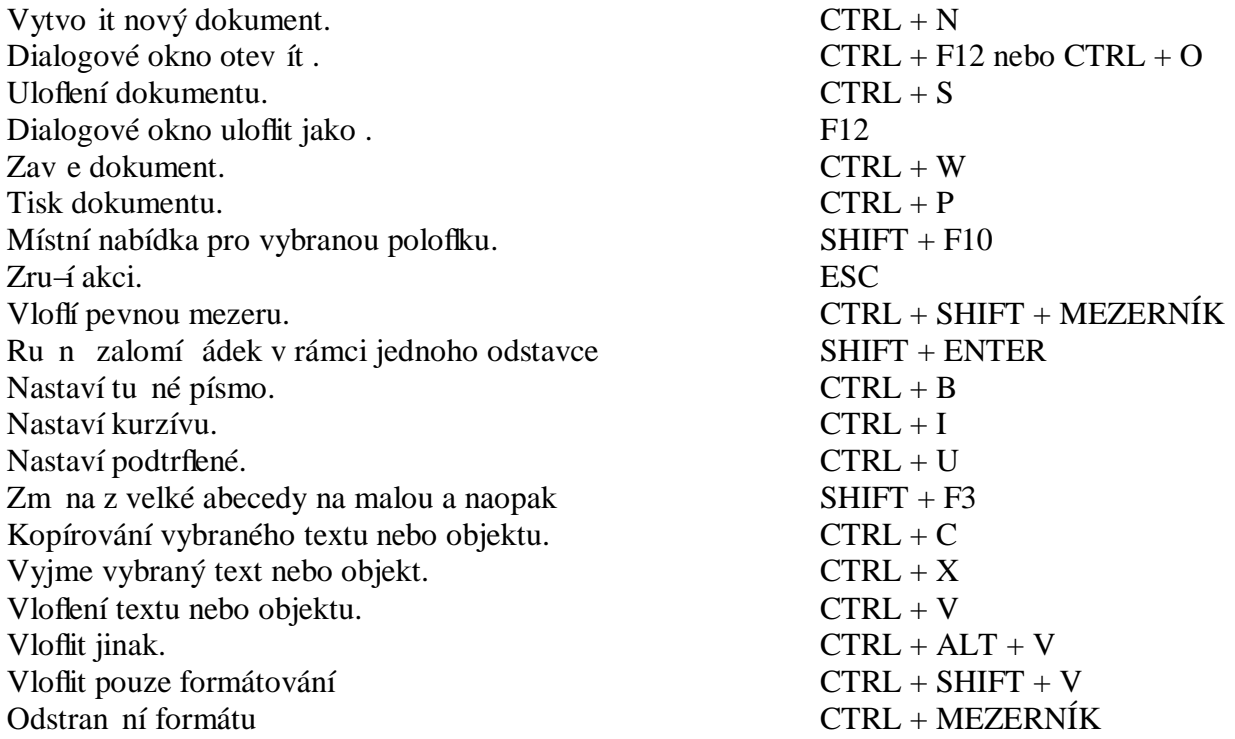

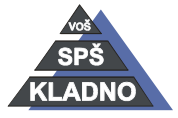

Autorem materiálu a všech jeho částí, není-li uvedeno jinak, je Ing. Daniel Velek

Material je publikován pod licencí Creative Commons  $\bigcirc \mathbb{O} \otimes \mathbb{S}$ 

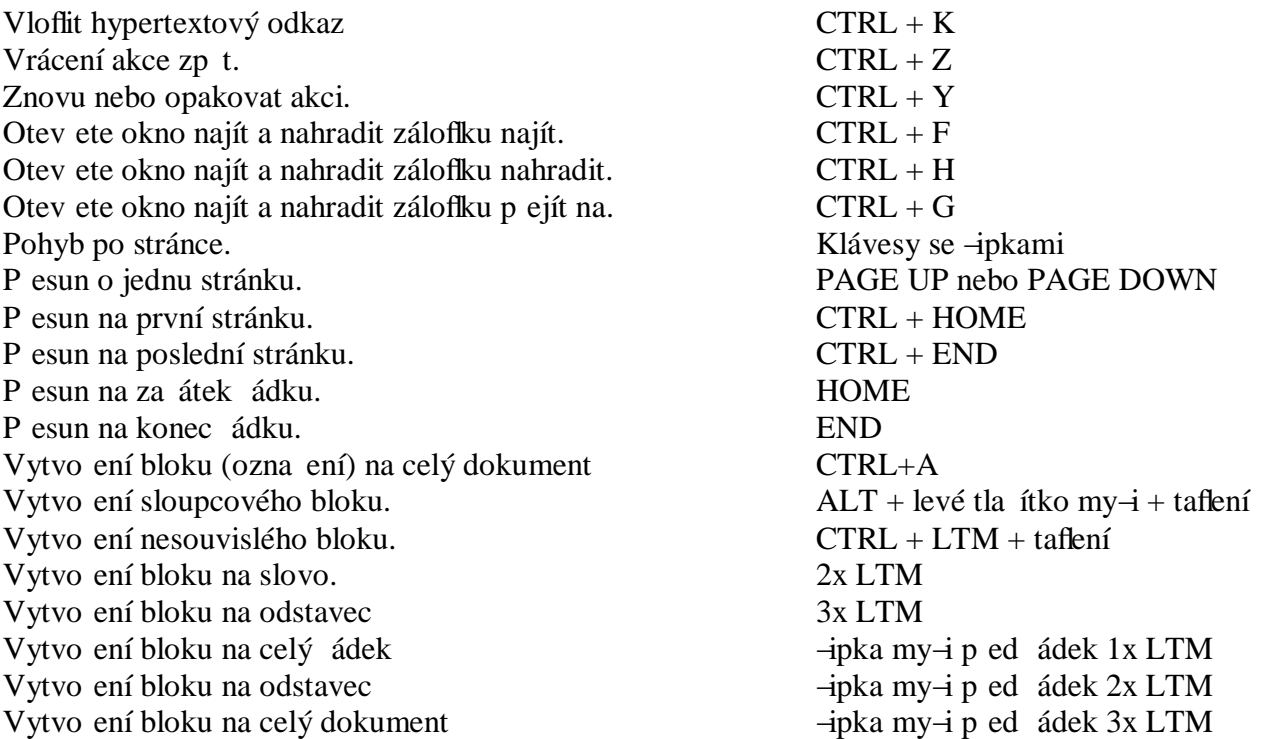

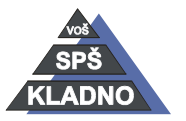